# Practical DATA VISUALIZATION with Power BI

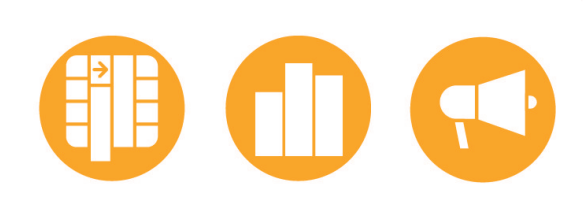

### **Best Practice Workshop Visualization & Storytelling**

คู่มือพื้นฐานสำหรับคนที่อยากเป็น Data Visualizer<br>นักเปลี่ยนข้อมูลให้เป็นโอกาสด้วยภาพวิชวล

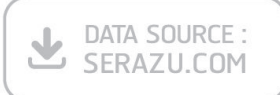

ผู้แต่ง กิตติพงศ์ เนียมเจริญ บรรณาธิการ **ที่รพล คชาเจริญ** 

# **CONTENT**

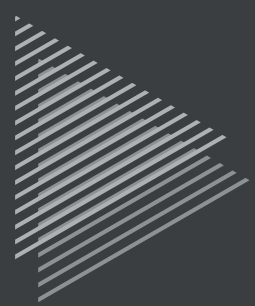

#### INTRODUCTION Power BI บทน�ำ

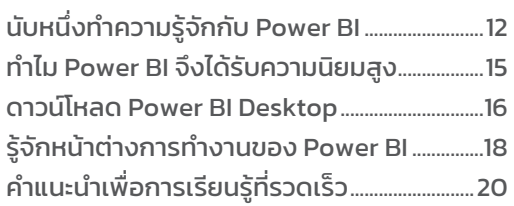

#### Chapter 1 Power BI เหมือนกันอย่างไร ้กับการทำอาหาร

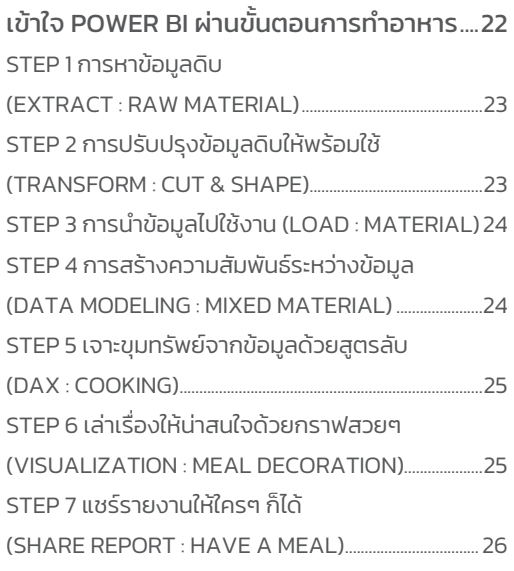

#### Chapter 2 Power BI กับการตกแต่งจานอาหาร ให้น่าทาน

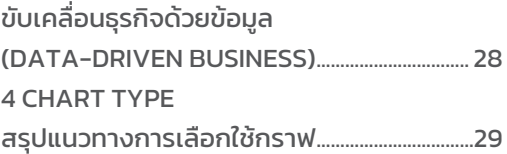

กราฟแสดงการเปรียบเทียบ

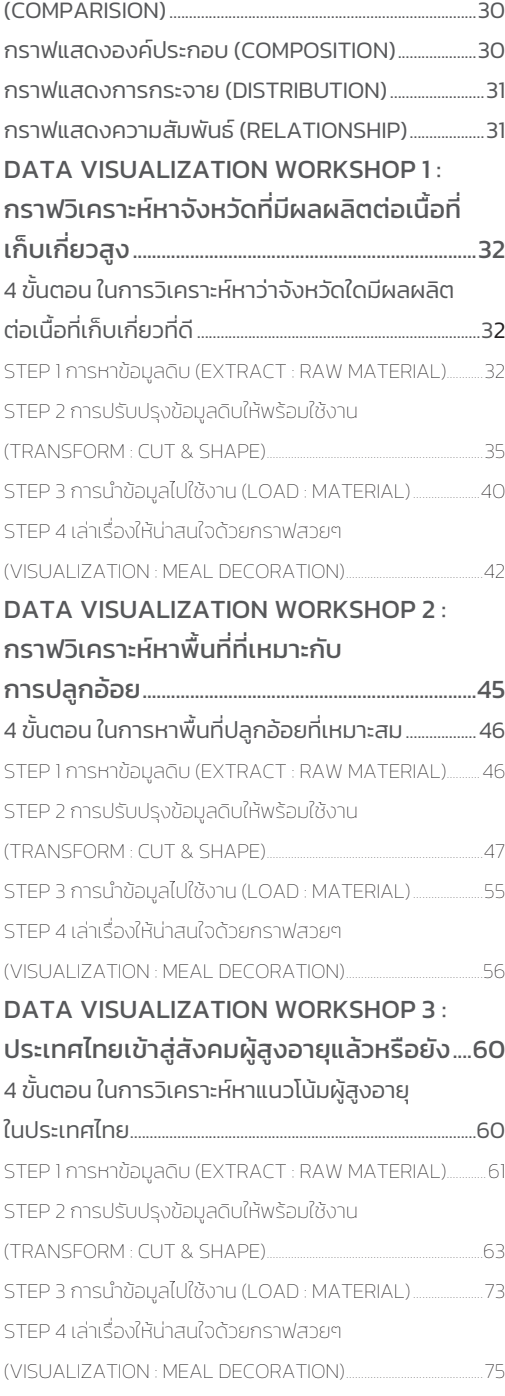

#### DATA VISUALIZATION WORKSHOP 4 : เหตุผลที่ค่าไฟมีราคาสูงที่ผู้ใช้ไฟฟ้าอย่างเรา

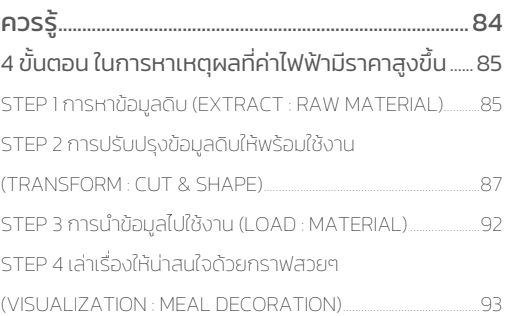

#### Chapter 3 = Power Query การคัดเลือกและเตรียม วัตถุดิบให้เหมาะสม

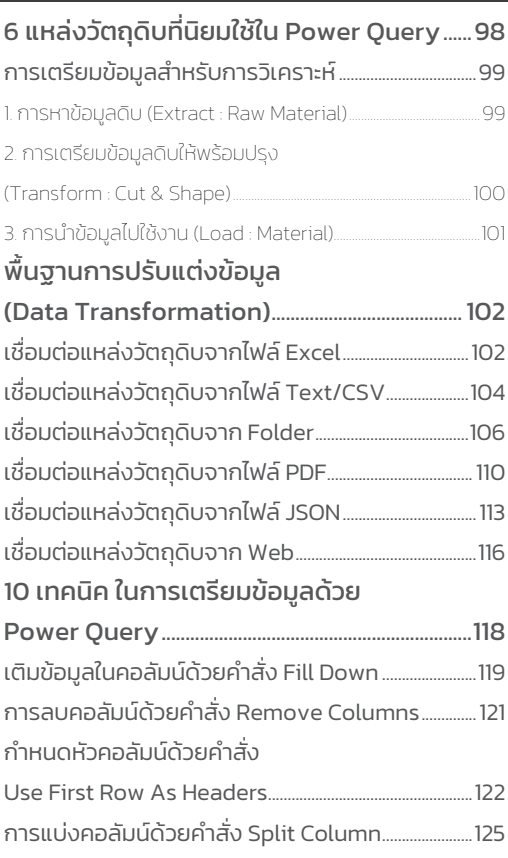

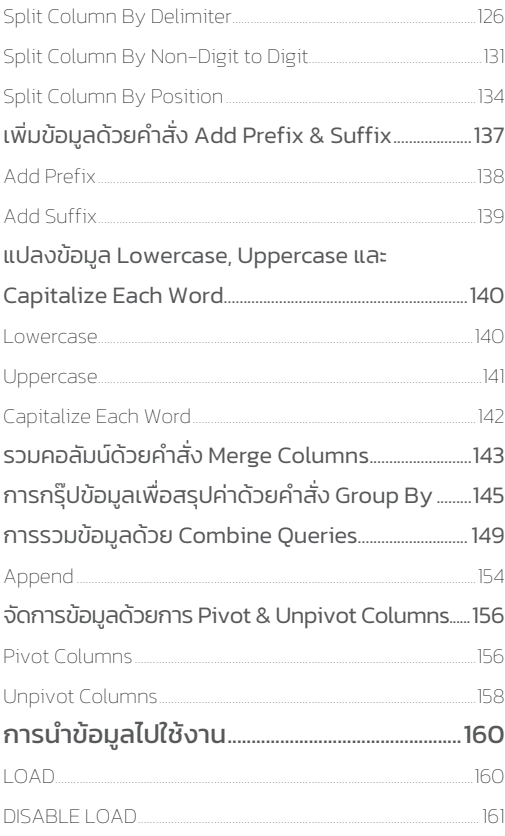

#### Chapter  $4 =$ Data Modeling & DAX การใส่สูตรลับ ให้อาหารจานเด็ด

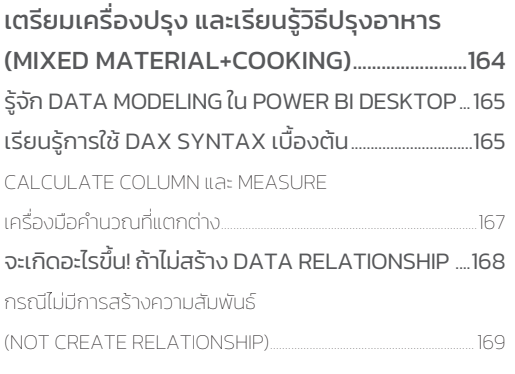

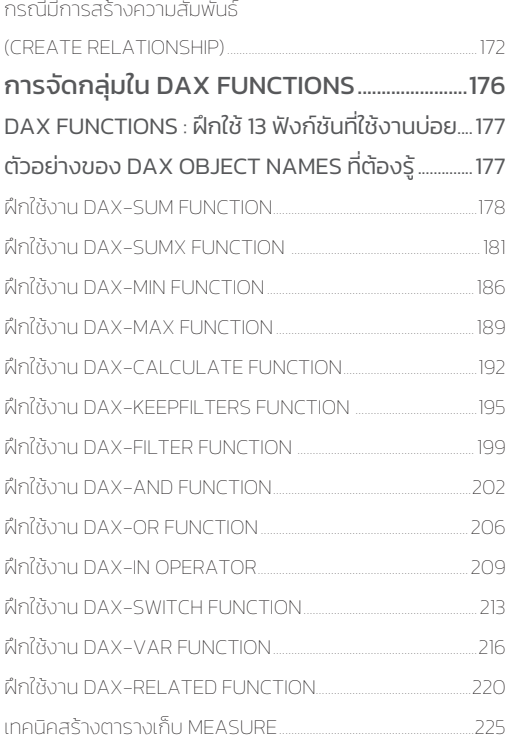

#### Chapter 5 VISUALIZATION จัดจานให้สวย พร้อมเสิร์ฟ

#### ค้นหา Insights ด้วยพลังของ

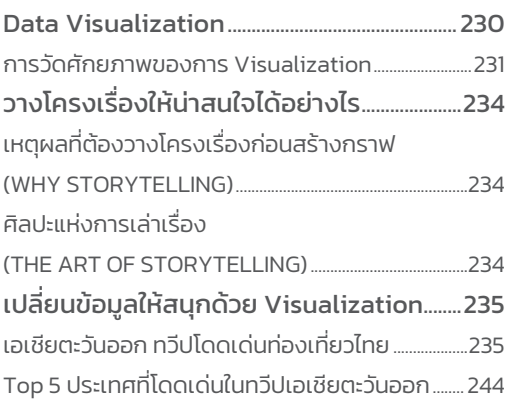

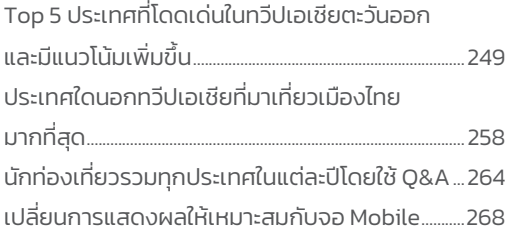

#### Chapter 6 = POWER BI SERVICE แบ่งปันความอร่อยให้เพื่อนร่วมงาน

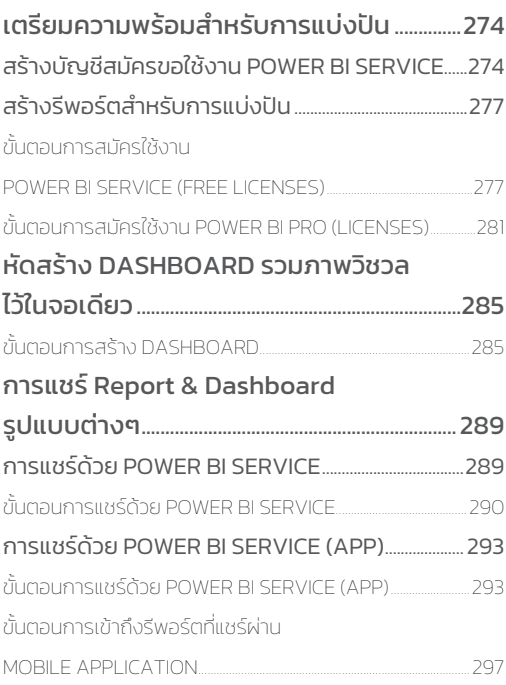

#### APPENDIX Visualization & Storytelling with Data 101

#### การแปลงข้อมูลเป็นภาพ (DATA VISUALIZATION)....................................302

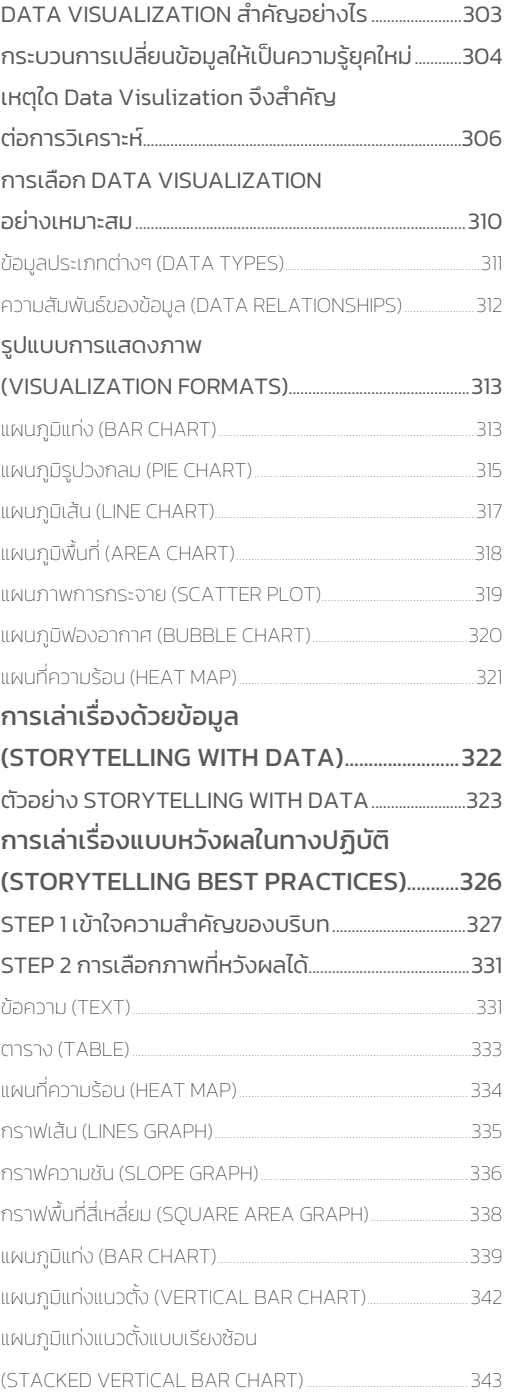

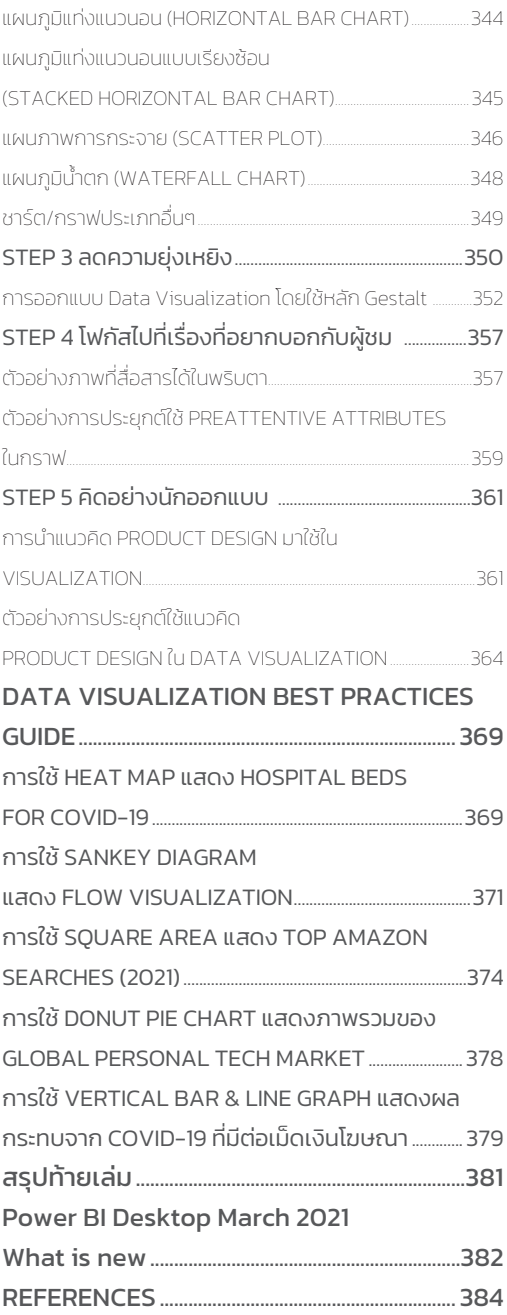

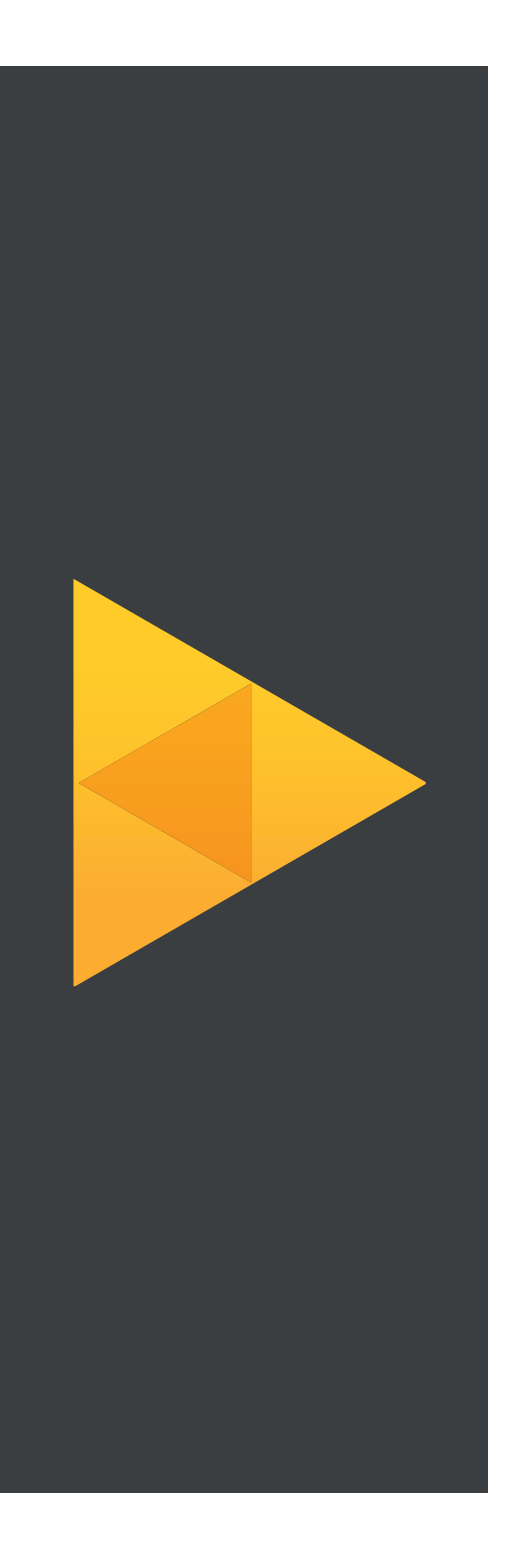

#### CHAPTER 1

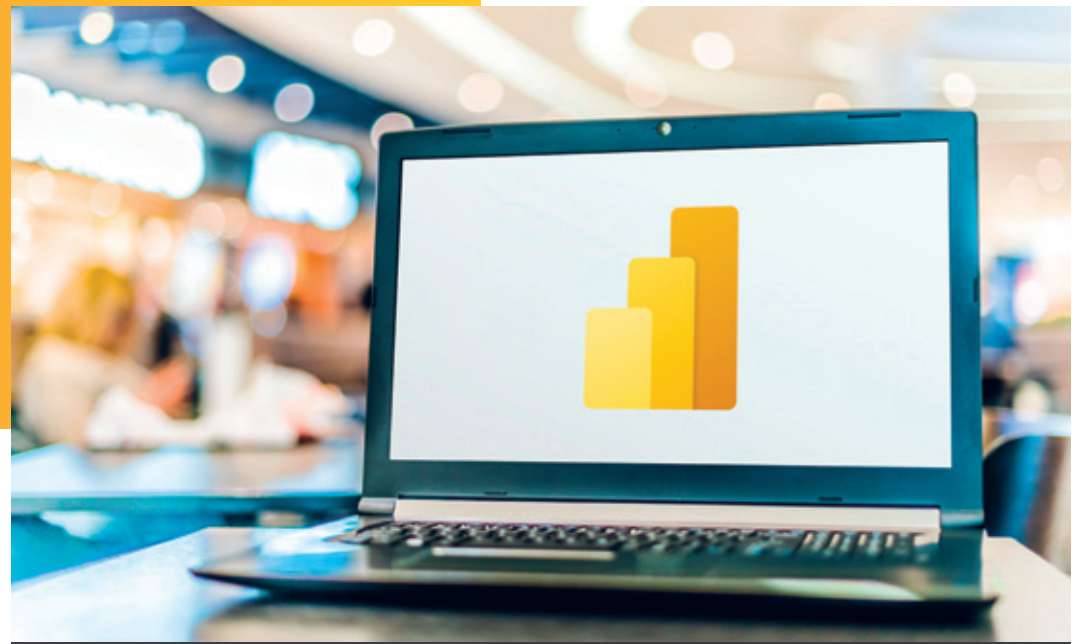

# **Power BI เหมือนกันอย่างไร กับการท�าอาหาร**

การวิเคราะห์ข้อมูล และนำข้อมูลไปใช้ในการตัดสินใจนั้น จะทำให้องค์กรตัดสินใจบนพื้นฐาน ของธรกิจ โดยไม่ได้นำประสบการณ์ของคนใดคนหนึ่งมาใช้ในการตัดสินใจ ดังนั้น เครื่องมือ ในการวิเคราะห์ข้อมูลก็สำคัญไม่แพ้กัน ถ้าหากการจะใช้เครื่องมือในการวิเคราะห์ต้องรอฝ่าย ไอทีท�าให้เพียงอย่างเดียว อาจจะตัดสินใจได้ช้ากว่าคู่แข่งทางธุรกิจของเรา ซึ่ง Power BI นั้น ้เป็นเครื่องมือหนึ่งที่เราสามารถใช้งานได้โดยไม่ต้องรอฝ่ายไอทีเพียงอย่างเดียว สามารถนำ ข้อมูลที่มีอยู่ในแต่ละแผนก วิเคราะห์ได้โดยใช้เครื่องมือที่มีชื่อว่า Power BI

# เข้าใจ POWER BI ผ่านขั้นตอนการท�าอาหาร

หลายคนอาจกำลังมองหาเครื่องมือที่จะช่วยในการวิเคราะห์ข้อมูล และคงจะเคยได้ยินชื่อเครื่องมือ ตัวหนึ่งที่ชื่อว่า **"Power BI"** และอาจจะมีค�าถามขึ้นมาว่า Power BI คืออะไร บางคนอาจเคยค้นหาใน Search Engine แล้ว แต่อาจยังไม่เข้าใจเท่าที่ควร ผมจะอธิบายให้ฟังว่า Power BI นั้นคืออะไร และจะ เปรียบเทียบ Power BI กับการทำอาหาร ซึ่งเชื่อว่าทุกคนคงเคยทำอาหารมาบ้างแล้ว และจะเข้าใจมาก ขึ้นถ้าผมจะเปรียบเทียบกับสิ่งนี้

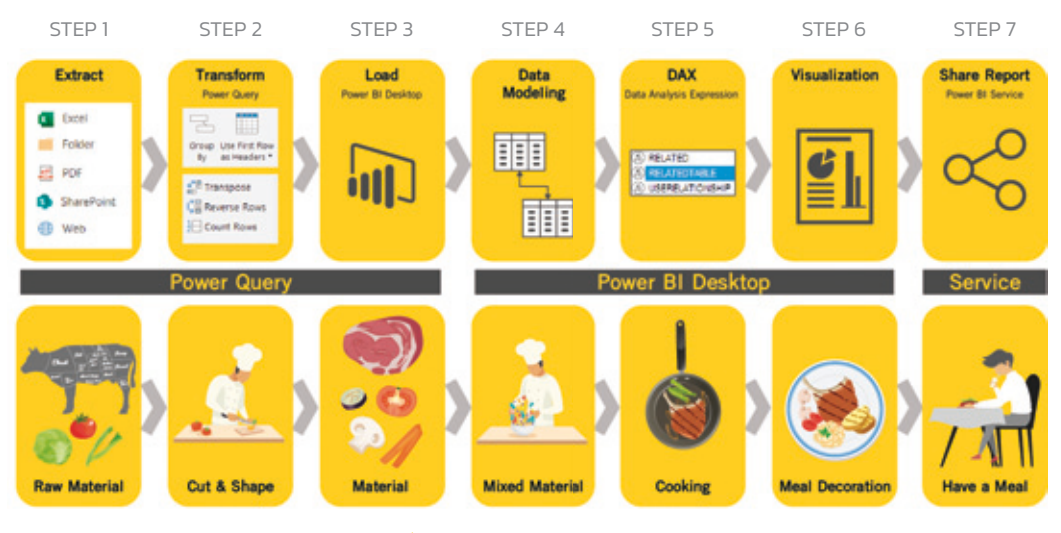

Power BI Process

# 4 CHART TYPE สรุปแนวทางการเลือกใช้กราฟ

ในการแสดงข้อมูลที่มีทั้งตัวหนังสือและตัวเลข เรานิยมแสดงในรูปของกราฟ ทั้งนี้เพื่อให้ผู้อ่าน ่ เข้าใจข้อมลที่นำเสนอได้อย่างรวดเร็ว แต่เนื่องจากมีกราฟหลายประเภท บางท่านอาจจะสับสนว่า ควร จะใช้กราฟแบบใด ในหัวข้อนี้เราจะมาสรุปกันคร่าวๆ ก่อนว่า กราฟหรือแผนภูมิแบบใดควรใช้กับข้อมูล อะไร จะได้เลือกใช้กราฟได้ถูกกับงาน เพื่อให้ข้อมูลอ่านง่ายและทำความเข้าใจได้อย่างรวดเร็วนั่นเอง

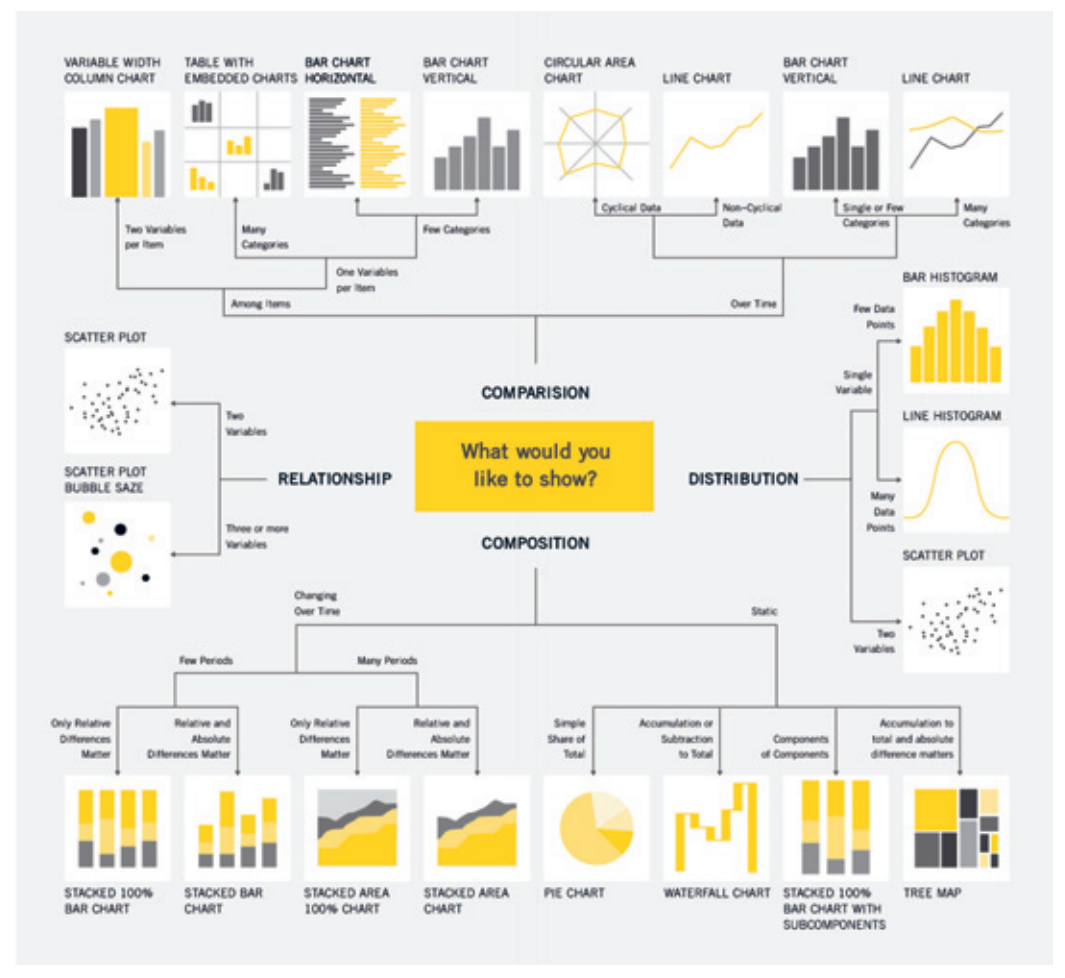

สรุปแนวทางการเลือกใช้กราฟรูปแบบต่างๆ ใน 4 Chart Type

- **5.** ตอนนี้กราฟได้เรียงลำดับอายุจากน้อยไปหามาก โดยอายุมากที่สุดจะอยู่ด้านล่างของกราฟ หากต้องการสลับให้อายุน้อยที่สุดไปอยู่ด้านล่างแทน ให้ปรับการเรียงลำดับในกราฟใหม่ดังนี้
	- **5.1** คลิกที่ **More Options > Sort by > Age** เพื่อให้เรียงล�าดับตามอายุ
	- **5.2** คลิกที่ **More Options > Sort by > Sort descending**

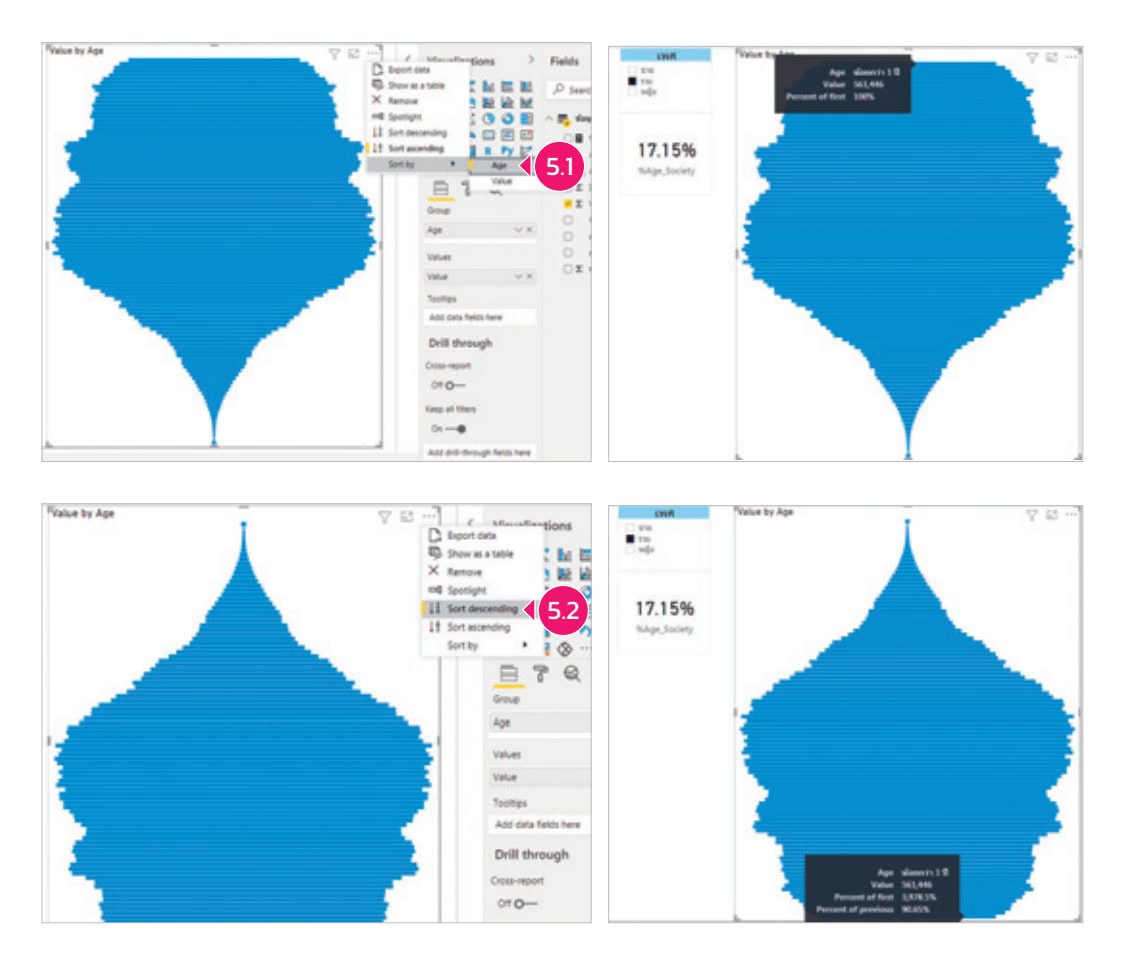

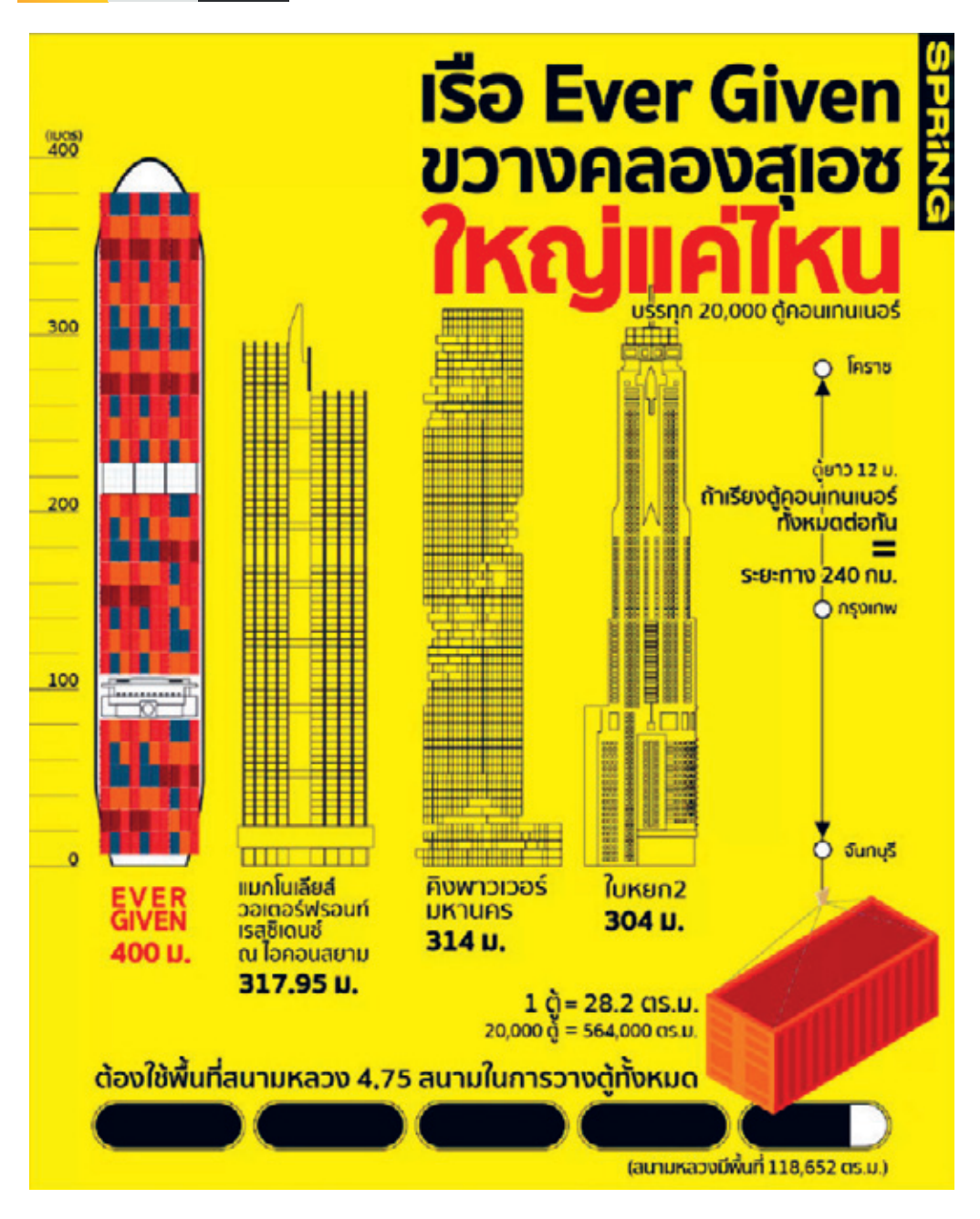

 $\blacktriangleright$  เรือ EVER GIVEN ที่ขวางทางคลองสุเอซ ใหญ่แค่ไหน (Infographic)

ขอบคุณภาพจากส�านักข่าวสปริงนิวส์ : www.springnews.co.th/infographic/807296

แล้วถ้าเป็นการ Visualization ของ Data จะเป็นอย่างไร ผู้เขียนขอนำภาพ Visualize ของสำนักข่าว ThaiPBS ที่รายงานสถานการณ์ COVID-19 ที่เป็นตัวอย่างการนำ Data Visualization มานำเสนอใน รูปแบบ Infographic ที่จะช่วยให้ประชาชนเข้าใจสถานการณ์ได้อย่างชัดเจนว่า อัตราของจำนวน ผู้ติดเชื้อเพิ่มขึ้นรวดเร็วเพียงใด และมีจำนวนมากแค่ไหน สามารถสร้างการรับรู้และแปลความได้โดยที่ ผู้ได้รับข่าวสารอาจไม่ทันรู้ตัวเลยด้วยซ้ำว่า กำลังตื่นตัวและกลัวว่าตนเองจะเป็นผู้ติดเชื้อรายต่อไป

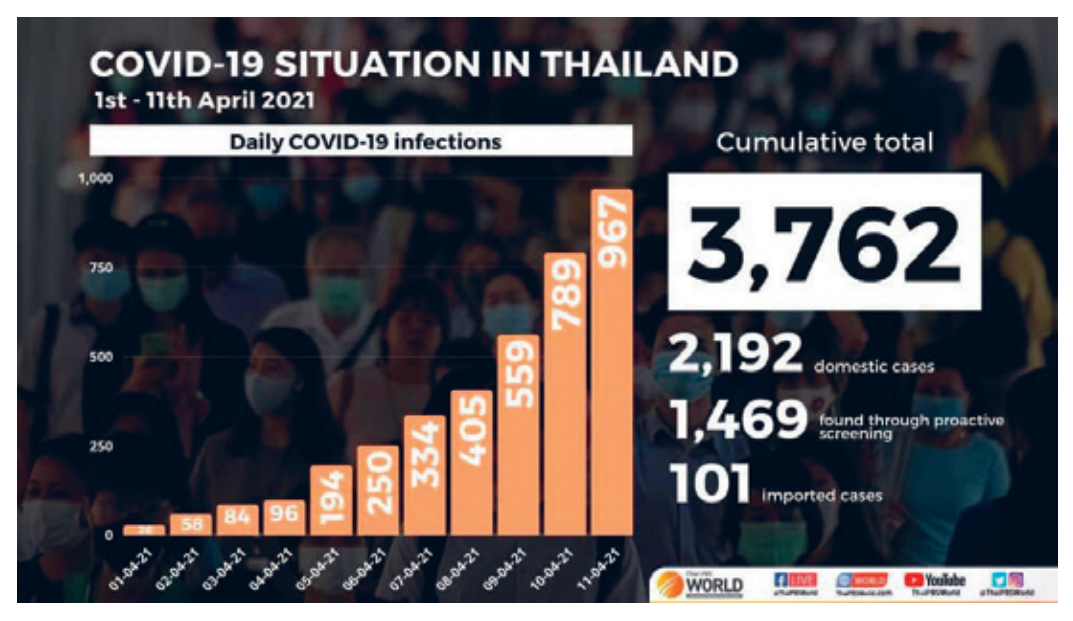

 $\blacktriangleright$  กราฟแสดงให้เห็นจำนวนผู้ติดเชื้อโควิดรายวันในช่วง 11 วัน ที่ผ่านมา สะท้อนให้เห็น 2 มุมมองคือ อัตราการเติบโต (Rate) และขนาด (Volume) ขอบคุณภาพจากสำนักข่าว ThaiPBS

Data Visualization นั้นจะรันจาก Visualization Tool ที่จัดท�าโดย Data Visualizer แต่ Infographic จะรันจาก Graphic Design Tool ที่จัดทำโดย Designer แต่อย่างไรก็ตาม เราสามารถนำภาพ Visualize มาออกแบบเป็นภาพ Infographic ได้ หากต้องการเพิ่มพลังในการสื่อสารข้อมูลมากยิ่งขึ้น

ปัจจุบันนี้มี Data Visualization Tool หลายตัว ส่วนใหญ่จะมีฟีเจอร์เน้นไปในทาง Data Analytic เพราะกิจกรรมในโลกโซเชียลมีมากขึ้น การเข้าใจและวิเคราะห์ความสัมพันธ์ของข้อมูลท�าให้เกิดความได้ เปรียบในการแข่งขัน และแปลเปลี่ยนไปเป็น Navigator น�าทางธุรกิจ หรือสร้างให้เกิด Business Value ใหม่ๆ แต่ก็มีการคิดค้นการ Visualize รูปแบบใหม่ๆ ขึ้นมาสำหรับสาขาเฉพาะทางอื่นๆ ด้วย

#### **ADDENDIX**

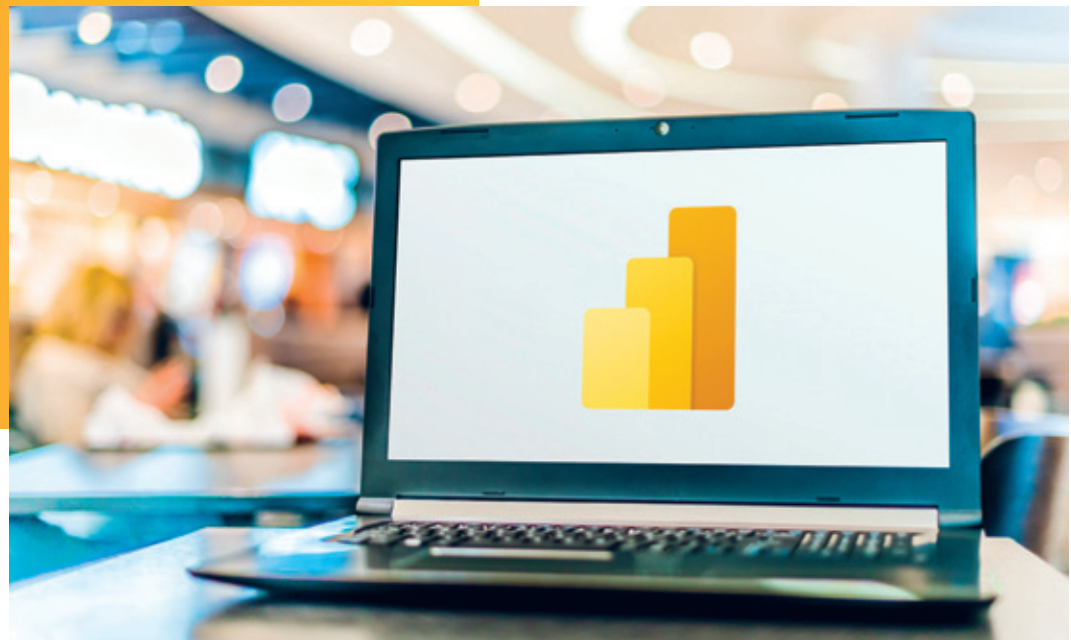

# **Visualization & Storytelling with Data 101**

#### โดย ภีรพล คชาเจริญ (เรียบเรียง)

Data Visualization เป็นหนึ่งในแนวปฏิบัติที่ส�ำคัญในยุคของ Data-Driven Business เพราะการจะวิเคราะห์ข้อมูลได้รวดเร็ว ถูกต้อง และแม่นยำ ต้องอาศัยการแปลงข้อมูลให้เป็น ภาพที่สามารถเปิดเผยสิ่งที่ซ่อนอยู่ในข้อมูลให้เห็นด้วยตาว่า ข้อมูลมีหน้าตาอย่างไร มันบอก อะไร และเรำจะใช้ประโยชน์จำกสิงที่ได้รับรู้นี้อย่ ่ ำงไร แต่หำกภำพที่สร้ำงขึ้นมีลักษณะแปลควำม ยาก ซับซ้อน และไม่ชัดเจน ก็มีโอกาสสูงที่จะนำไปสู่ความล้มเหลวที่มีสาเหตุมาจากการสื่อสาร ที่ขำดประสิทธิภำพ เพรำะฉะนั้น กำรออกแบบจึงเป็นหนึ่งในพื้นฐำนส�ำคัญในกำรเล่ำเรื่อง (Storytelling) เพื่อน�ำไปสู่กำร Take Action ที่เป็นประโยชน์ได้อย่ำงแท้จริง

#### The state of our union is ... dumber:

How the linguistic standard of the presidential address has declined

Using the Flesch-Kincaid readability test the Guardian has tracked the reading level of every State of the Union

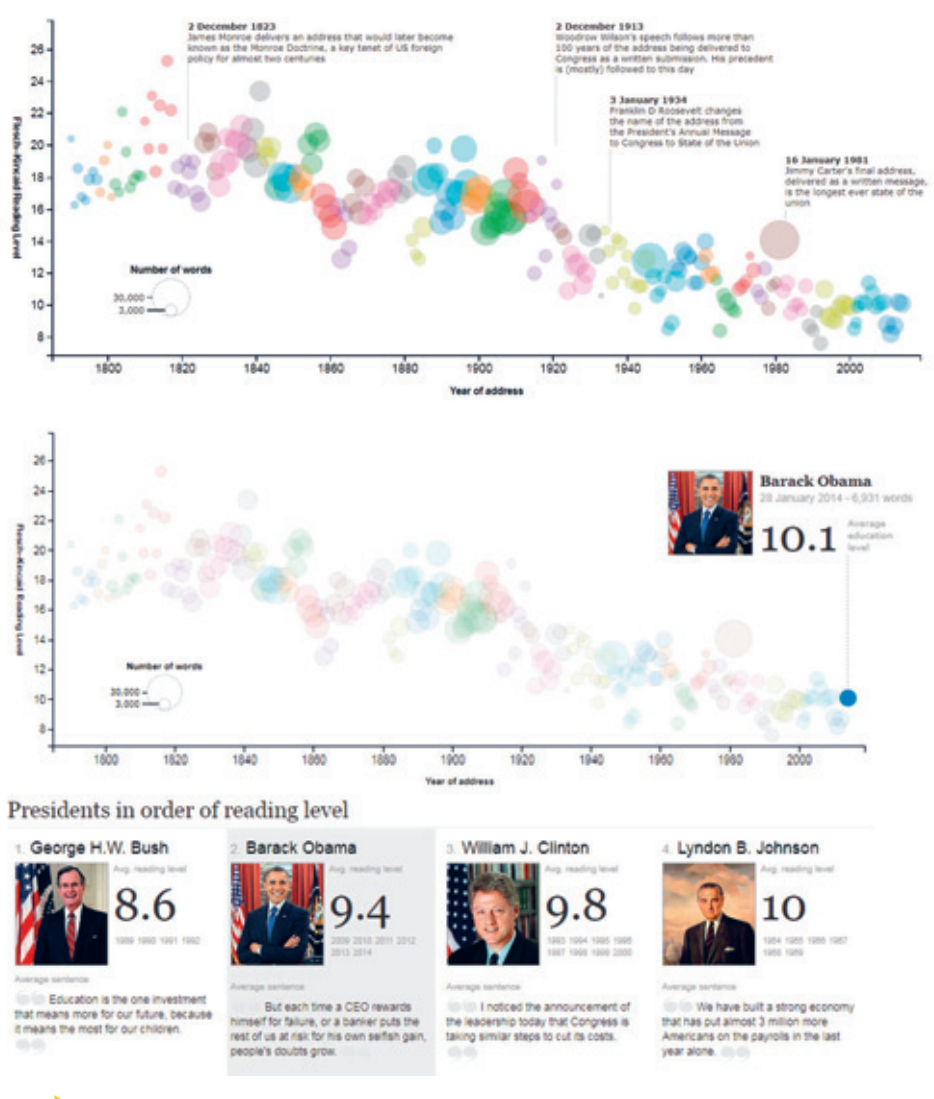

 $\blacktriangleright$ แบบทดสอบความสามารถในการอ่านของ Flesch-Kincaid ทำให้ Guardian สามารถติดตามระดับการอ่านของทุกๆ การกล่าวปราศรัย State of the Union Chart Interaction : www.theguardian.com/world/interactive/2013/feb/12/state-of-the-union-reading-level **Day Nite Int Ext** 

File®

# การเล่าเรื่องด้วยข้อมูล **TELLING WITH DATA)**

**Data Storytelling is the process of creating a story out of data analysis findings, allowing regular business people to understand the possibly complex insights and apply them to a business decision or action** 

#### Import.io

**Data Storytelling** เป็นการเปลี่ยนข้อมูลในรูปแบบของตัวเลข หรือกราฟเข้ากับการสื่อสารของ มนุษย์ เพื่อสร้างการเล่าเรื่องให้น่าสนใจโดยใช้เทคนิคทาง Data Visualization ที่ช่วยสื่อความหมาย ของข้อมูลในลักษณะที่น่าสนใจและเกี่ยวข้องกับผู้ชม ลองอ่านและวิเคราะห์กราฟจากตัวอย่างทั้ง 3 แล้วจะอธิบายรายละเอียดอีกครั้งในหัวข้อถัดไป

#### **ขออนุมัติการจ้างงาน 2 อัตรา เพื่อทดแทนพนักงานที่ลาออก**

ตัวอย่างแรกจะเห็นว่า Line Chart ใน Example 1 (After) การเล่าเรื่องด้วยข้อมูลแสดงข้อเท็จจริง ของข้อมูลที่น�าไปสู่การตัดสินใจได้ง่ายกว่า Bar Chart ใน Example 1 (Before) ซึ่งแสดงข้อมูลที่ แปลความหมายหรือตีความได้ยาก ด้วยเหตุนี้ Data Visualization & Storytelling with Data จึงเป็น เรื่องที่ส�าคัญและจ�าเป็นอย่างยิ่ง

ในการท�า Storyboard นั้น ส่วนใหญ่จะนิยมใช้โปรแกรม Presentation เช่น โปรแกรม PowerPoint หรืออาจใช้ไวท์บอร์ด, กระดาษ Post-it หรือกระดาษเปล่า เพราะง่ายต่อการวางแนวความคิด หลายคน ชอบใช้ Post-it ทำ Storyboard เพราะสามารถ จัดเรียง/แปะเพิ่ม/ดึงออก/สลับที่ แต่ละแผ่นได้อย่าง ี สะดวกรวดเร็วในการลำดับความคิดหรือลำดับเรื่องราว และนี่คือตัวอย่าง Storyboard จาก Post-it

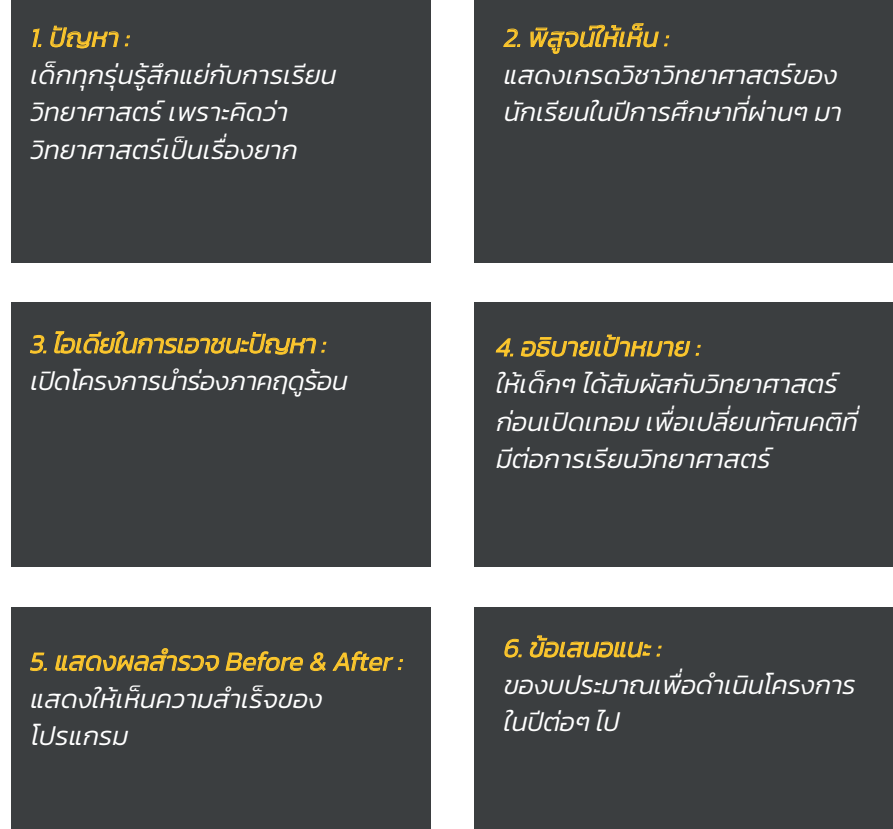

 $\blacktriangleright$  Storyboard การนำเสนอโปรแกรมการเรียนรู้ภาคฤดูร้อนวิชาวิทยาศาสตร์

จาก Storyboard ในตัวอย่างนี้ Big Idea จะอยู่ที่ Post-it แผ่นสุดท้ายคือ "ข้อเสนอแนะ" เพื่อ ตอกย้ำว่า ผู้เข้าร่วมรับฟังไม่ได้พลาดประเด็นสำคัญ และเพื่อระบุเหตุผลที่เราต้องการสื่อสารกับพวกเขา ้นั่นเอง ถึงตอนนี้ผู้อ่านน่าจะได้เข้าใจความสำคัญของบริบทแล้ว

## แผนภูมิน�้ าตก (WATERFALL CHART)

เราสามารถใช้ Waterfall Chart เพื่อดึงส่วนต่างๆ ของ Stacked Bar Chart มาเน้นทีละส่วน หรือ เพื่อแสดงผลลัพธ์ที่เพิ่มขึ้นหรือลดลง ระหว่างจุดเริ่มต้นและจุดสิ้นสุด ยกตัวอย่างเคสที่เหมาะจะใช้ Waterfall Chart เช่น ถ้าคุณเป็นพาร์ทเนอร์ผู้ให้บริการด้าน HR และต้องการสร้างสื่อเพื่ออธิบายว่า ้จำนวนพนักงานในบริษัทของลูกค้าที่เราดูแลมีการเปลี่ยนแปลงอย่างไรในปีที่ผ่านมา ก็สามารถใช้ Waterfall Chart แสดงรายละเอียดได้ ดังรูป

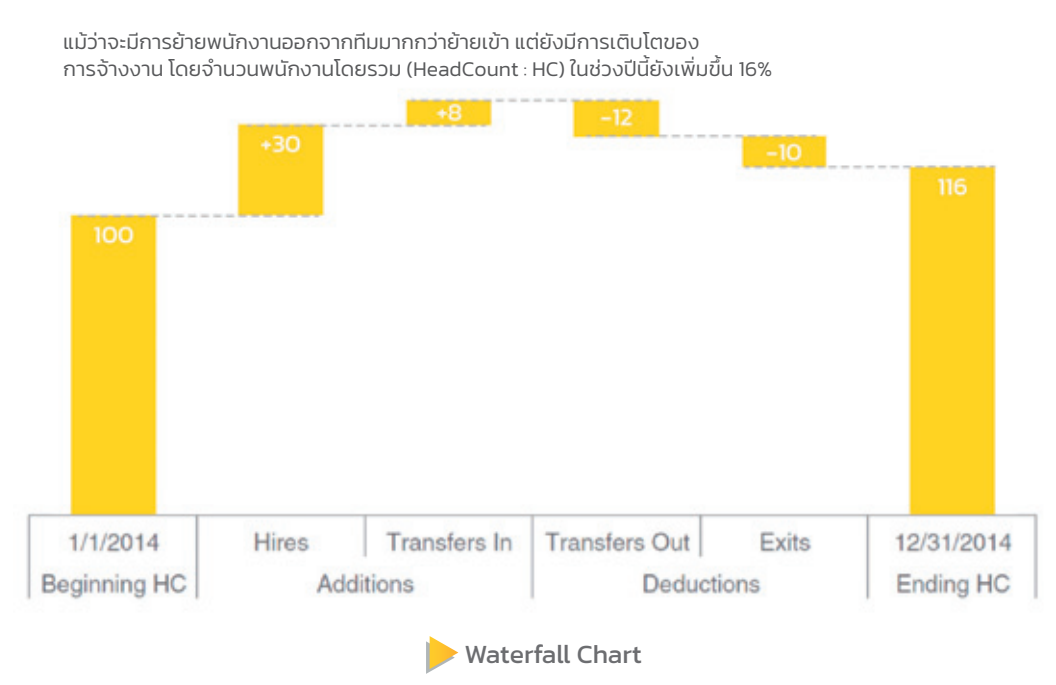

#### **2014 Headcount math**

ี จากรูป ทางด้านซ้ายช่องแรก Beginning HC พบว่าแสดงจำนวนพนักงานทั้งหมด 100 คน ในช่วง ต้นปี ช่องถัดมา Hires แสดงให้เห็นว่า มีการจ้างงานใหม่ +30 คน และช่อง Transfers In แสดงจำนวน พนักงานที่ย้ายเข้าสู่ทีมเพิ่มอีก +8 คน (ย้ายจากแผนกอื่นในองค์กร) และช่อง Transfers Out แสดง จำนวนการย้ายออกจากทีมไปทำงานส่วนอื่นๆ ขององค์กรอีก -12 คน และช่อง Exits มีพนักงานลา ืออกไป -10 คน ในช่องสุดท้าย Ending HC แสดงจำนวนพนักงานที่เหลือในช่วงสิ้นปีคือ 116 คน ซึ่ง เมื่อเทียบกับจำนวนพนักงานเมื่อตอนต้นปี พบว่ายังมีการเติบโตของการจ้างงานทั้งสิ้น 16 อัตรา

#### **7 OF THE TOP 10 DESIGN CONCERNS HAVE 10 OR MORE CONCERNS PER 1,000**

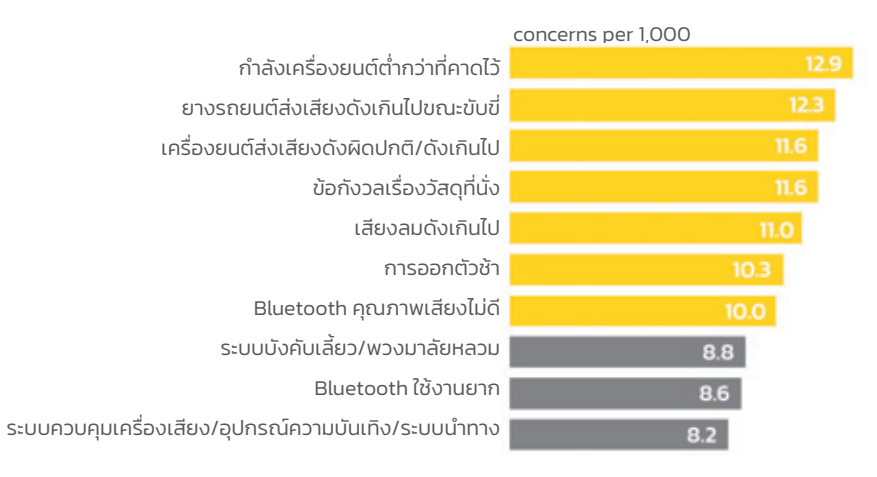

DISCUSSION : IS THIS AN ACCEPTABLE DEFAULT RATE? TOP 10 DESIGN CONCERNS

ตัวอย่างการใช้ประโยชน์จากสีเพื่อดึงดูดความสนใจ

เราสามารถเล่ารายละเอียดได้อีกโดยน�าภาพเดิมมาใช้ แล้วน�าความรู้ด้าน **Visual Elements Of Art :**

**Hue, Value และ Saturation** มาใช้ และเพิ่มคำอธิบายถึงผลการสำรวจแบบเจาะจงแก่ผู้ชมได้ ดังรูป

#### **TOP DESIGN CONCERNS มี 3 ข้อ ที่เกี่ยวกับเสียงรบกวน**

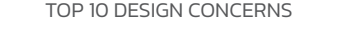

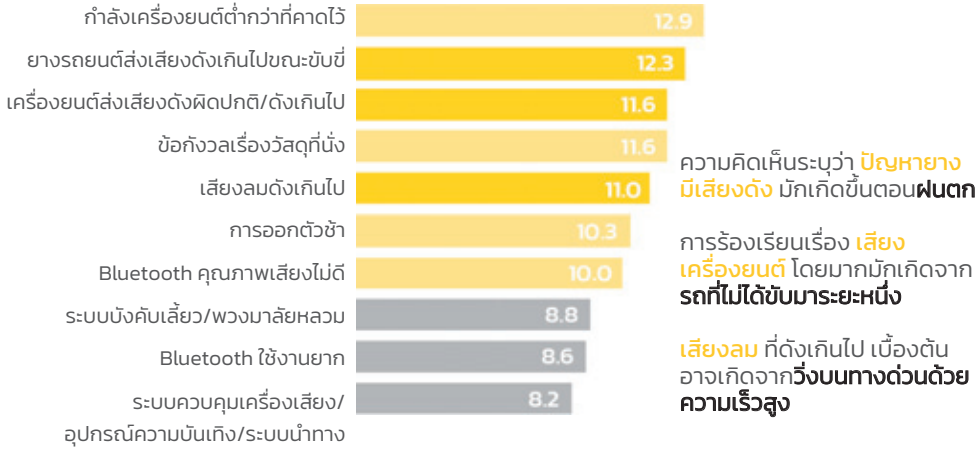

 $\blacktriangleright$  การสร้างลำดับชั้นการมองเห็นข้อมูล โดยใช้ Hue, Value และ Saturation

DATA VISUALIZATION BEST PRACTICES GUIDE

## การใช้ HEAT MAP แสดง HOSPITAL BEDS FOR COVID-19

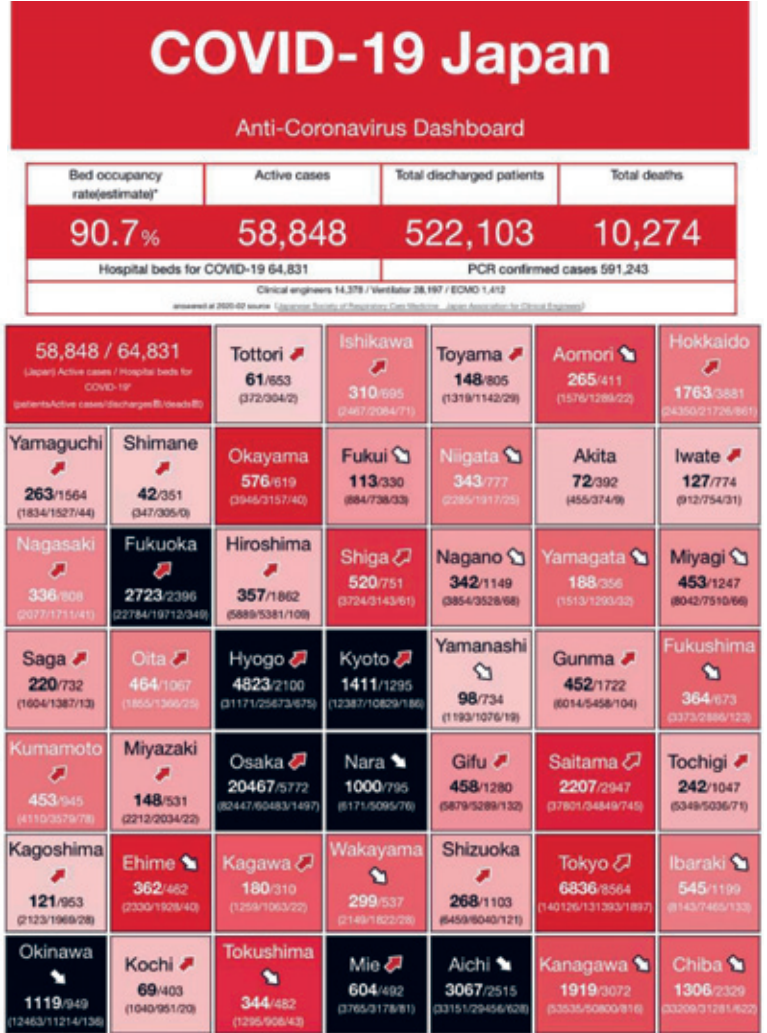

COVID-19 Japan, Anti-Coronavirus Dashboard

www.stopcovid19.jp

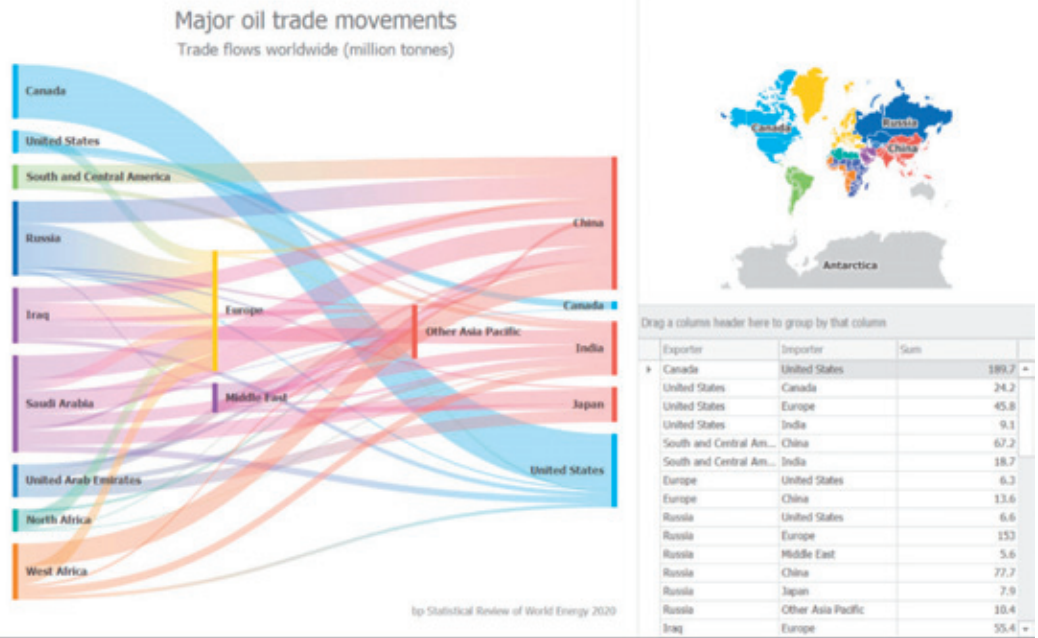

 $\blacktriangleright$  การค้าน้ำมันของผู้ค้ารายใหญ่ พบว่าประเทศจีนมีการนำเข้าน้ำมันมากที่สุด และนำเข้าจาก หลายแห่งทั่วโลก ส่วนประเทศรัสเซียส่งออกน้ำมันไปยังกลุ่มประเทศยุโรปและจีนเป็นหลัก

https://community.devexpress.com

#### **แนะน�าตัวอย่างการสร้าง Sankey Diagram**

แบบ No-code ใน Power BI Tools : https://alexkolokolov.com/en/sankey\_power\_bi แบบ Code ด้วยภาษาต่างๆ :

www.fusioncharts.com/charts/sankey-diagram/simple-sankey-diagram?framework=vue

https://developers.google.com/chart/interactive/docs/gallery/sankey#customizing-labels

## การใช้ SQUARE AREA แสดง TOP AMAZON SEARCHES (2021)

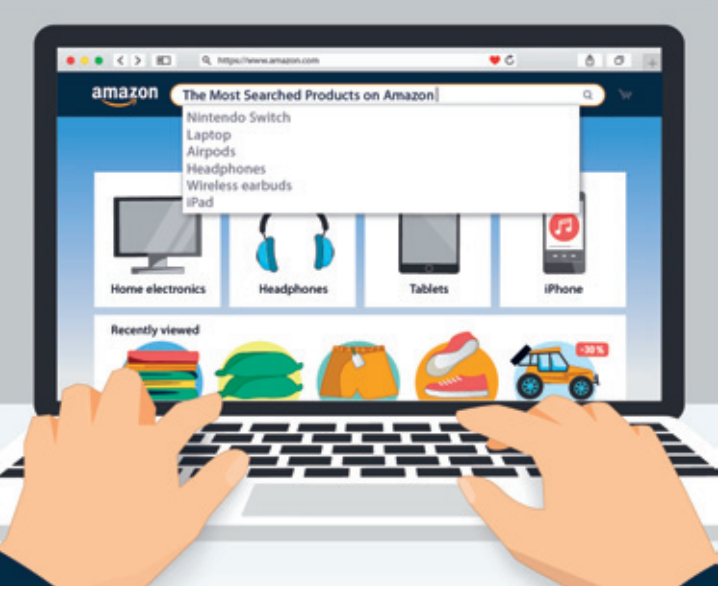

Top Amazon Searches (2021)

การค้นหาสินค้าทางออนไลน์ นักชอปปิงในสหรัฐฯ ส่วนใหญ่จะเลือกใช้บริการ Amazon และด้วย ความนิยมที่แพร่หลายนี่เอง การค้นหาสินค้าบน Amazon จึงสามารถบอกพฤติกรรมของผู้ซื้อในปัจจุบัน รวมถึงสิ่งที่ผู้ซื้อให้ความส�าคัญในปี 2020 ได้

ข้อมูลถูกรวบรวมโดยบริษัท Ahrefs ซึ่งเป็นผู้ท�า Keyword Research ในหัวข้อ **"Top Amazon Searches (2021)"** โดย Joshua Hardwick ซึ่งเป็น Head of Content ที่ Ahrefs กับค�าถามที่ว่า **คุณอยากรู้ไหมว่า สินค้าใดที่ได้รับการค้นหามากที่สุดใน Amazon?** แล้วใช้เครื่องมือท�าการรวบรวม โดยแบ่งออกเป็น 2 แบบดังนี้

- **Top 100 Amazon Searches (US)** จัดอันดับ Amazon Searches ในประเทศสหรัฐฯ ในปี 2021
- **Top 100 Amazon Searches (Worldwide)** ข้อมูลแบบเดียวกัน แต่เป็น Amazon Searches นอกสหรัฐฯ (การค้นหาจากทั่วโลก)

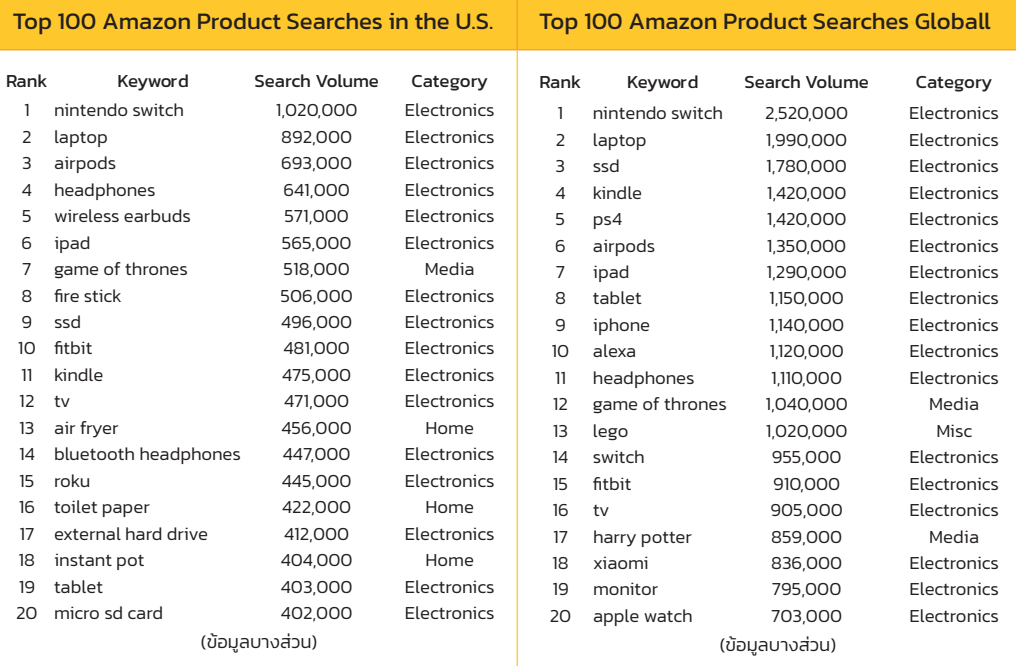

#### **ตารางสรุปการจัดอันดับ Keyword ทั้งหมดตามปริมาณการค้นหารายเดือน**

ทางเว็บไซต์ VISUALCAPITALIST ได้นำข้อมูลการจัดอันดับ Keyword ตามหมวดหมู่ของสินค้าที่ จัดท�าโดย Ahrefs มาวิชวลให้เป็นภาพที่น่าสนใจและเล่าเรื่อง ดังรูป

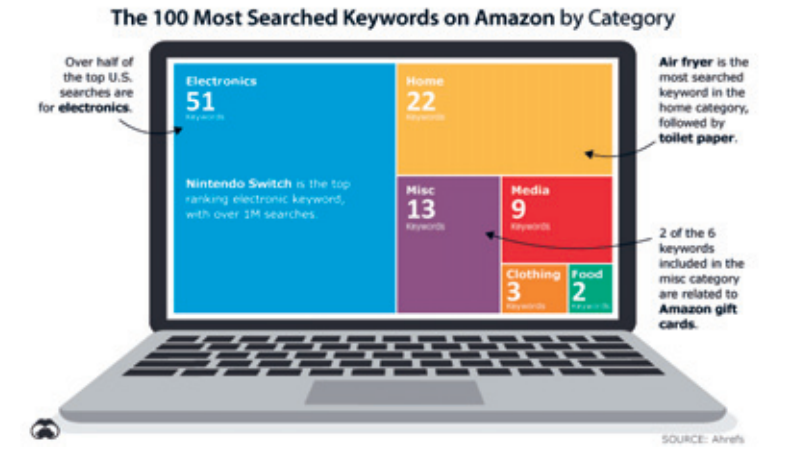

 $\blacktriangleright$  ภาพการจัดอันดับ Keyword ตามหมวดหมู่สินค้าที่แสดงด้วยแผนภูมิ SQUARE AREA GRAPH